## Checklist 185th

# JDAM high altitude loft attack

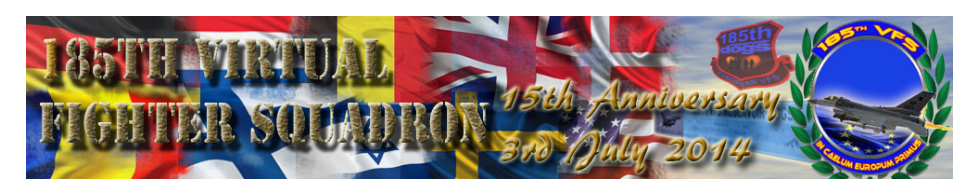

by Flying Stone

Introduction

This document aims guide you through the various stages of setting up for a JDAM attack suing Falcon BMS 4.32, patch 7.

It will show you the two options available, namely the MANual setting of an attack profile and the CCRP version for those with quick fingers.

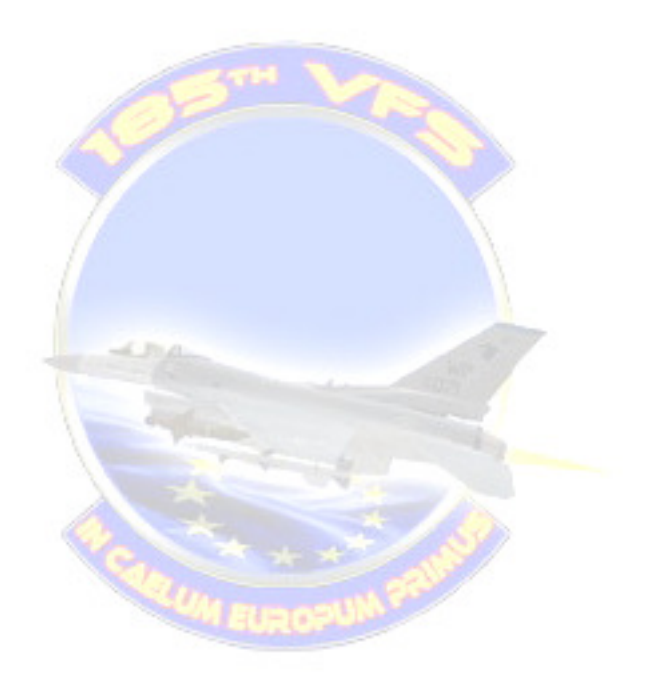

## JDAM high altitude loft attack

## Delivery done at 28.000ft / 350+ CAS at 10nm

## GROUND Check

- 1. Master Mode Air to Ground mastermode
- 2. AG SMS MFD Verify Profile 1 is CCRP mode
- 3. AG SMS MFD OSB#7 to switch to Profile 2
- 4. AG SMS MFD OSB#2 then OSB#16 to select MAN mode
- 5. AG SMS MFD OSB#8 to select Pair or Single drop as briefed
- 6. AG SMS MFD OSB#7 to switch back to Profile 1 (default CCRP)

## IP Check:

- 1. Master Mode Air to Ground mastermode
- 2. Master Arm Master Arm on
- 3. AG SMS MFD Verify Profile 1 is CCRP mode
- 4. FCR/TGP MFD FCR SOI & No targets locked up on FCR/TGP
- 5. Navigation Select Target Steerpoint as current waypoint (Target Steerpoint created through Recon screen during briefing)

Attack Sequence starting at 11nm:

- Full Afterburner
- Press OSB#7 on AG SMS MFD to switch to Profile 2 (MAN)
- Pull up at 2.5g
- Pickle when FPM reaches 30 degree

## Notes:

Doing above in reasonable quick sequence should ensure that bombs are released at 10nm

30 degree loft delivery adds 2 nm to range. For level attack drop at 28.000ft / 350+ CAS at 8 nm.

Speed > Altitude, You can get 10nm lofting range from 500 ft if you are fast enough (Initial speed: 520+ CAS, release at 45 degree)

## JDAM high altitude loft attack

Briefing notes:

- Must be in CCRP mode when target steerpoint is selected otherwise coordinates are not passed to JDAM weapons(s)
- Must not have anything locked up on FCR or TGP as these will be passed to JDAM rather than steerpoint corrdinates
- Release weapons in MAN mode as there are too many failed standard lofting attacks in CCRP mode where the weapons never leave the rails due to missed launch parameters during the pull up.

Multiple Targets on one pass in MAN mode notes:

- Targets must be setup as target steerpoints on the recon screen during briefing
- Should only be attempted flying level (no lofting or diving)
- Release at 8nm (28.000ft / 350 CAS)
- Same procedure as 1 target pass, but no lofting and after first bomb is dropped, switch back to Profile 1 (CCRP mode) and select next target steerpoint, then switch to Profile 2 (MAN mode) and pickle weapon. Rinse and repeat for the desired number of targets (Very important that you are in CCRP mode when selecting next target steerppoint)

Multiple Targets on one pass in CCRP mode notes:

- Targets must be setup as target steerpoints on the recon screen during briefing
- Set ripple (OSB#10 on AG SMS MFD) to desired number of releases
- Set ripple spacing (OSB#9 on AG SMS MFD) to 999ft
- Should only be attempted flying level (no lofting or diving)
- Set Release Angle to 0 (OSB#5 on AG SMS MFD then OSB#10)
- Release in CCRP mode, then immediately switch to next steerpoint, listen for the release of next weapon then immediately switch to next waypoint etc
- There will be approximately 1 second between each release (the time it takes the plane to travel 999ft)

## Checklist 185th

# JDAM high altitude loft attack

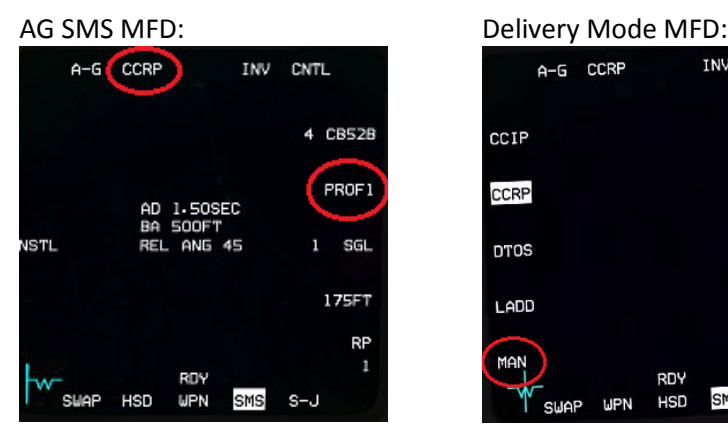

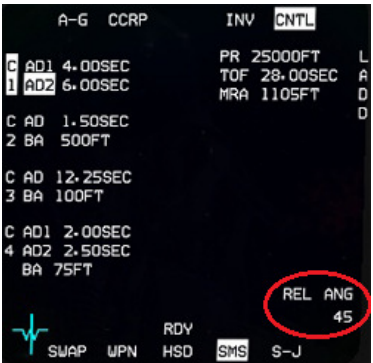

### MFD OSB#:

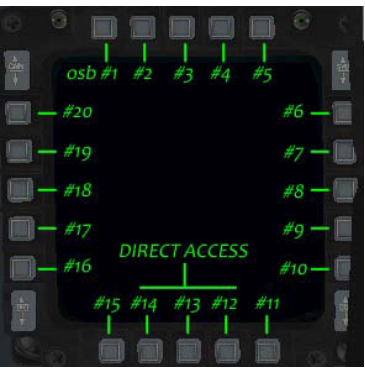

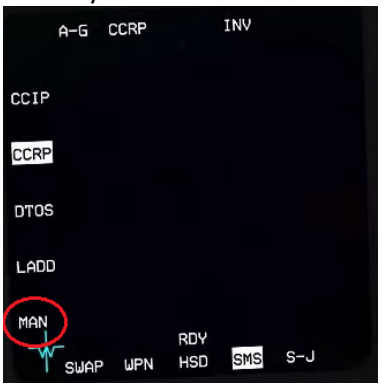

### CNTL MFD: Enter value MFD example:

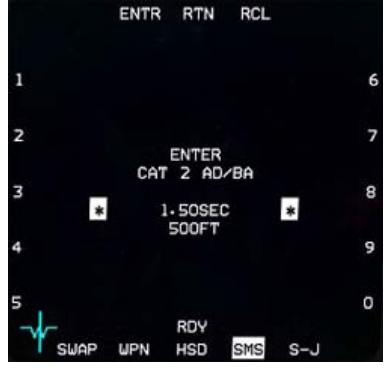